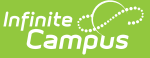

# **Health Office Visits Report**

Last Modified on 03/11/2024 8:45 am CDT

#### [Report](http://kb.infinitecampus.com/#report-editor) Editor | [Generate](http://kb.infinitecampus.com/#generate-the-report) the Report | Report [Example](http://kb.infinitecampus.com/#report-example)

Tool Search: Health Office Visits Report

The Health Office Visits Report generates a list of health visits that occurred on the effective date or within a date range entered in the active school year for the school(s) selected. This report can only be generated for the schools to which the user has calendar rights.

This report can only be generated for an Effective Date or a Date Range in the Active Year, regardless of what year is selected in the Campus Toolbar.

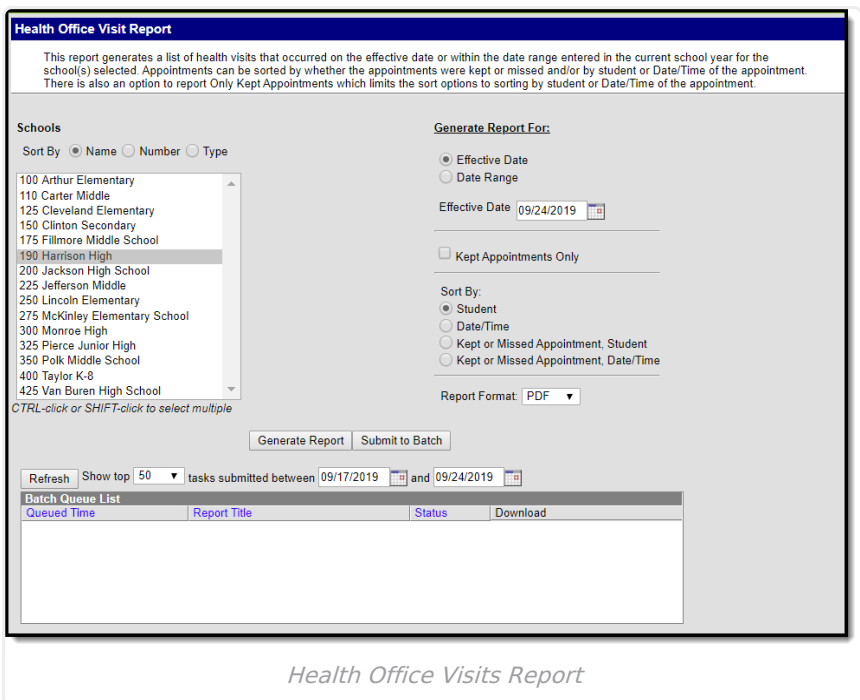

### **Report Editor**

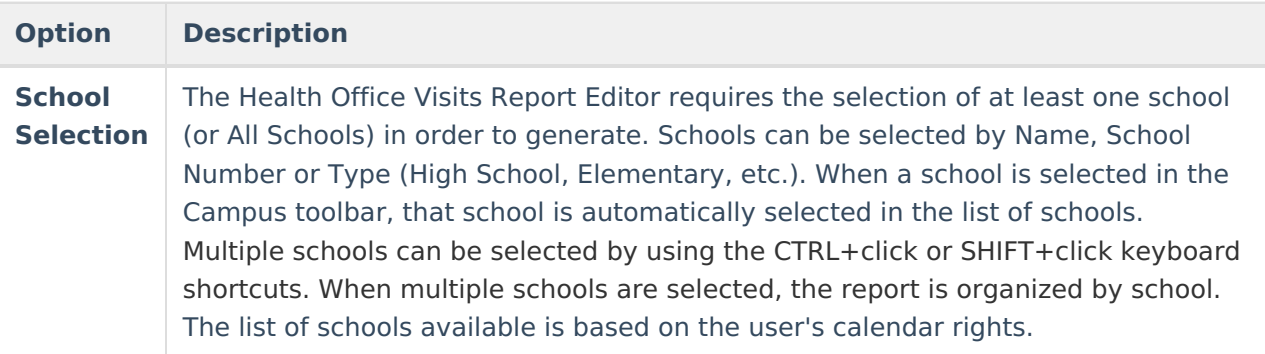

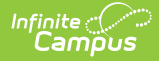

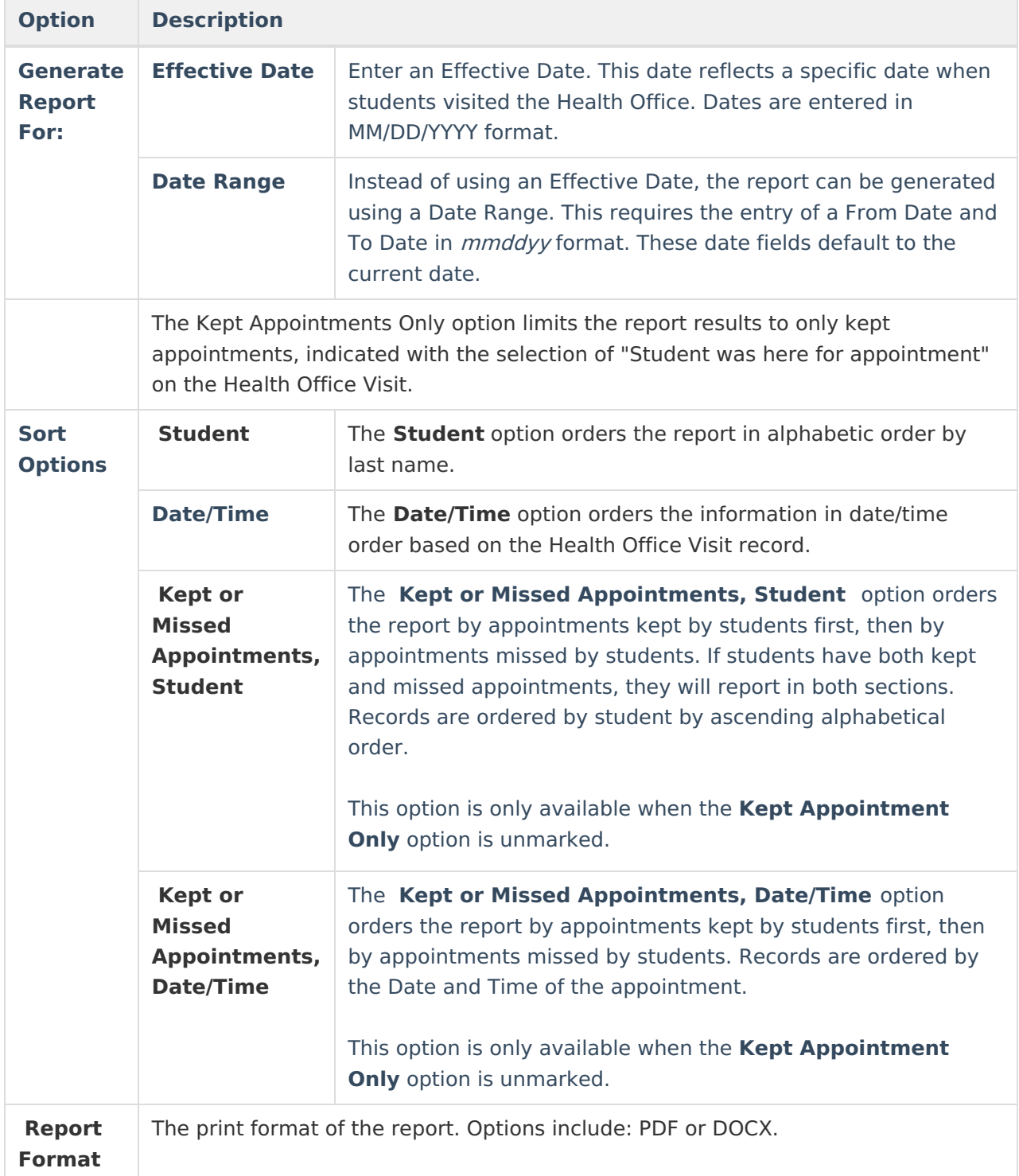

### **Generate the Report**

- 1. Select the **School(s)** to include on the report. The list of schools can be sorted by school name, school number or school type. Only schools in which the user has calendar rights display.
- 2. Select the desired date option either an **Effective Date** or a **Date Range**.
- 3. Optional: Mark the **Kept Appointments Only** checkbox.
- 4. Select a **Sort By** option. Options include:

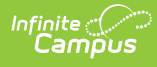

- o Student
- Date/Time
- o Kept or Missed Appointments, Student (Only available when the Kept Appointments Only checkbox is unmarked.)
- Kept or Missed Appointments, Date/Time (Only available when the Kept Appointments Only checkbox is unmarked.)
- 5. Select a **Report Format**.
- 6. Click either the **Generate Report** or **Submit to Batch** button.

## **Report Example**

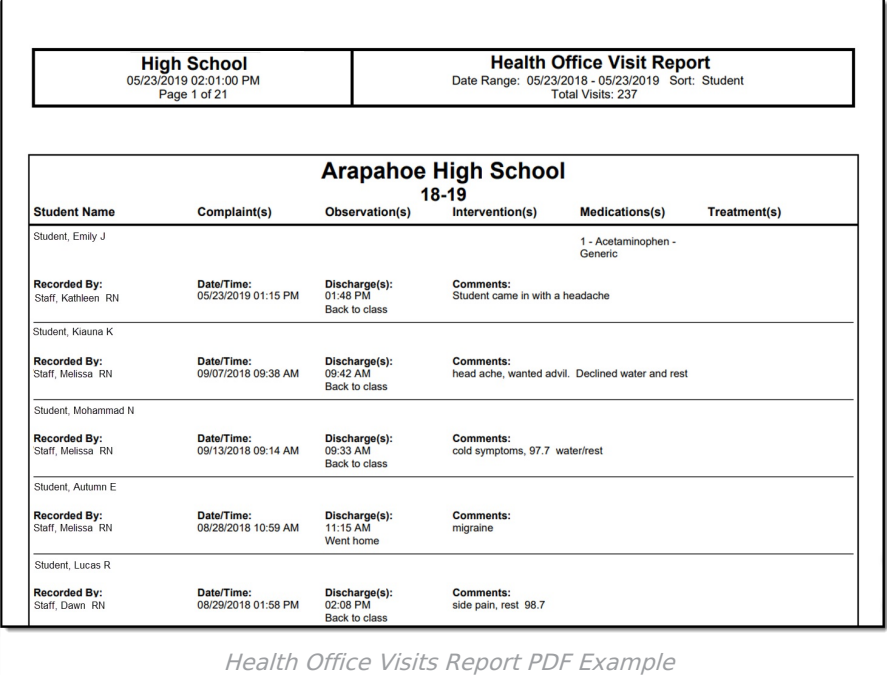